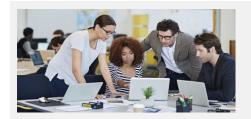

## What's New In Stratum 7.1?

Stratum Viewer, Dashboards, Power BI Connector, Data Import, & StratumLink

# **Evolving Suite of User Controlled Data Offerings**

The prior release of Stratum kicked off Silvon's strategy to give everyday users straight forward tools for controlling and accessing their Stratum data. Our latest offerings further empower everyday users – helping them accomplish analyst and citizen data scientist tasks without needing to have IT expertise or deep knowledge of the Stratum database.

Dashboards, Data Import, Silvon Stratum Power BI Connector, and StratumLink are recently introduced tools that elevate this strategy.

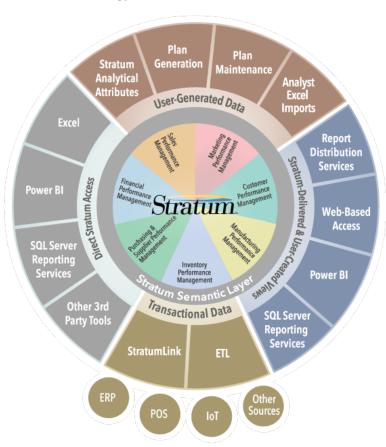

Dashboards are landing spots for highlighting complimentary Stratum reports, charts, and outside content. Each dashboard is an all-in-one resource that aids in visualization of concepts.

Power BI Connector is a bridge between Microsoft Power BI and your Stratum data. Use your existing Stratum reports to pull data from the Stratum Data hub and deliver it directly into Power BI. Build dashboards there with your Stratum data.

User-curated data housed in Excel spreadsheets can be imported directly into the Stratum Data hub via Viewer's Data Import. Bring demographics, budgets, market trends, plans, weather, and other outside data that compliments your core, enterprise data into the hub. Immediately see the imported data in Stratum for centralized analysis with the rest of your business data

StratumLink is a web-based ETL designed for Stratum power users who need to pull high volumes of additional core business data into the hub from complex data sources. Grab data from ERP, WMS, CRM, or other systems, from standard or custom databases, even from IoT systems. Sources can be on premise or in the cloud. Conveniently access newly

loaded data in context with other enterprise data in your Stratum environment. Adding to the appeal of both Data Import and StratumLink is that they can be used on demand and don't require direct access to your implementation's server or specialized programming skills to use them.

Contact us at info@silvon.com for more details about Dashboards, Data Import, Power BI Connector, and StratumLink.

# **Upping The Convenience Factor In Viewer**

A highlight of Version 7.1 Viewer is a new option to **cancel views**. If you run the wrong view or run a view that's taking longer to load than you expected, click the view's Cancel icon. Administrators can monitor and cancel loading views from a View Monitor log. They also can access new user profile management features to keep track of their active user population. Read on to discover other "convenience factor" features added to Viewer, including **searching all views** from the Favorite and Recently Used Views window and controlling the order of views attached to Actions.

## **Closer Look At Viewer & Connector 7.1**

#### **Support For Data Import Functionality**

The new Data Import can be launched from the left panel of Viewer. The Data Mapping window guides users through configuring and importing data. The new data is immediately available to use in your views.

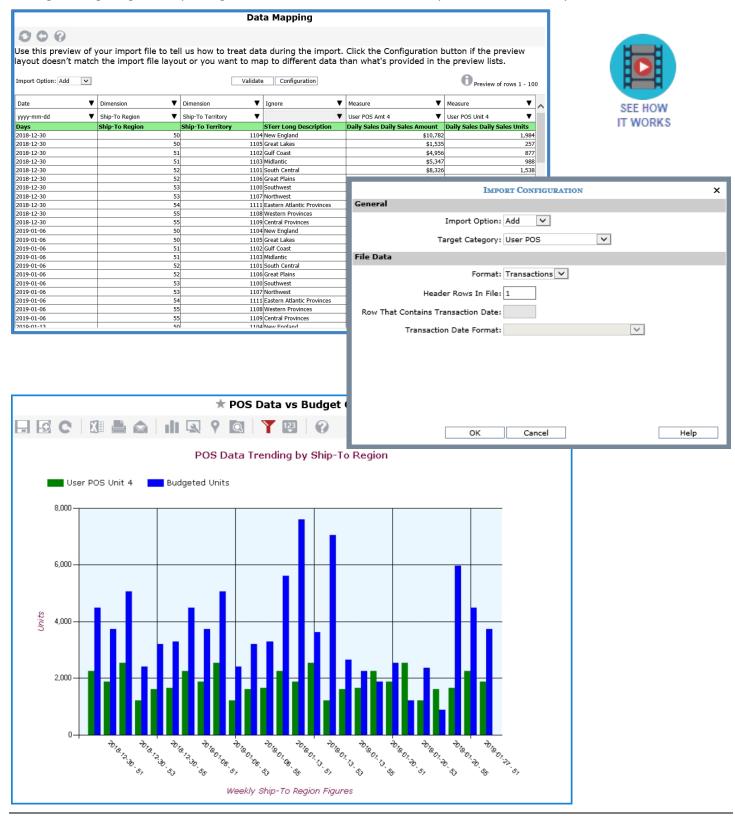

Note: Data Import is available only if your Stratum Server is on a Windows server.

#### **Use Dashboards To Tell Stories & Monitor Conditions**

The Dashboards enhancement for Stratum. Viewer creates new opportunities to leverage existing Stratum content. Tell a story with your content to fosters deeper insights into business performance. Set up a central spot for users to research related pieces of data. See Stratum Dashboards 1.0 and What's New In Dashboards for more details.

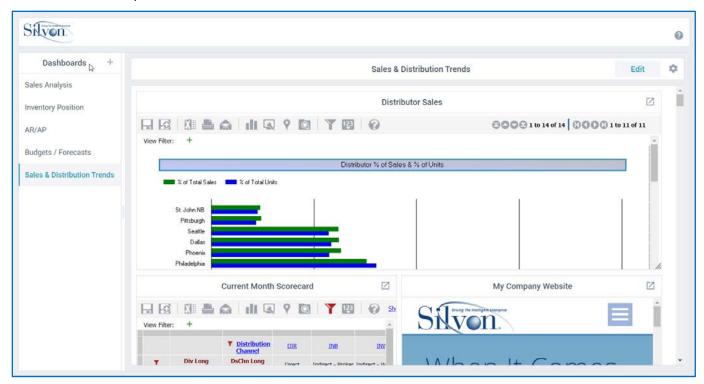

Note: Dashboards features were introduced in Version 7.1.1 of Stratum. Viewer.

#### **Extend Reporting & Analysis Options With Silvon Stratum Power BI Connector**

Silvon has paired our Stratum Modern Data Hub with Microsoft Power BI to further enhance your Stratum investment. This powerhouse duo delivers a new way of accessing your Stratum data and sharing it with key business stakeholders. This enhancement delivers on Silvon's commitment to meet the varied reporting and visualization requirements of your content consumers while guaranteeing a single version of the truth from wherever they access Stratum data.

See the Stratum Power BI Connector Overview for more information.

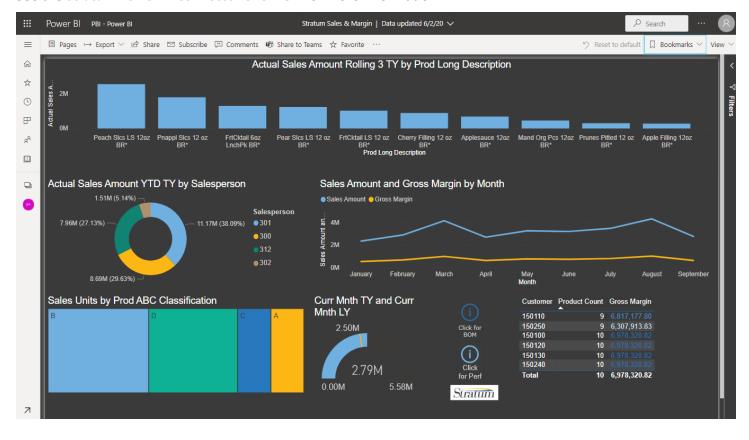

#### **Cancel Views That Are Loading**

Did you run the wrong view or click "Show All" data by accident in a large view? Don't want to wait for the view to load? Click the view's Cancel icon to exit out of that loading phase and move on to something else.

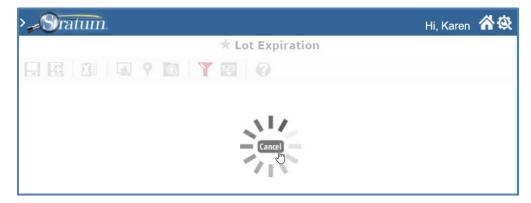

#### **Monitor User and View Activity In Viewer**

Administrators get visibility into who has and hasn't been using Viewer in recent days from the User Profile list window. A new "Last Used" column in the window for managing user profiles shows the last time each user accessed Viewer.

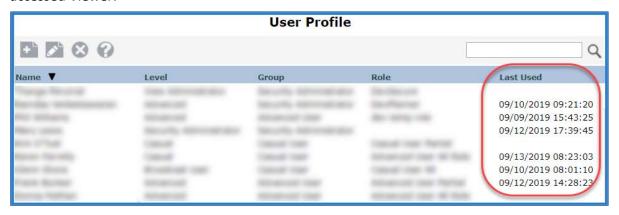

Another monitoring tool is the View Monitor log. It gives administrators insight into what views are currently loading and who launched the views. If there is a long-running view, administrators can cancel it from this log.

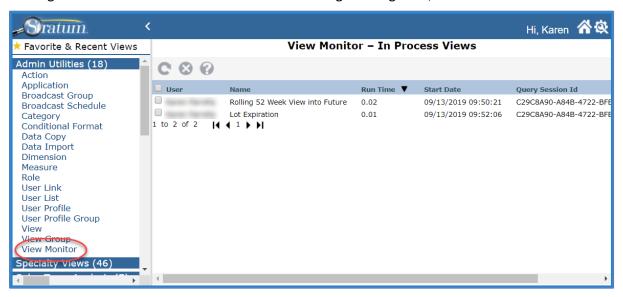

#### **Search Shortcut In Favorite & Recently Used Views Window**

A new search field in the Favorite and Recently Used Views window serves as a shortcut for searching among all views in Viewer. Results show in a separate window where you can run a view or do other tasks like open a view

for editing.

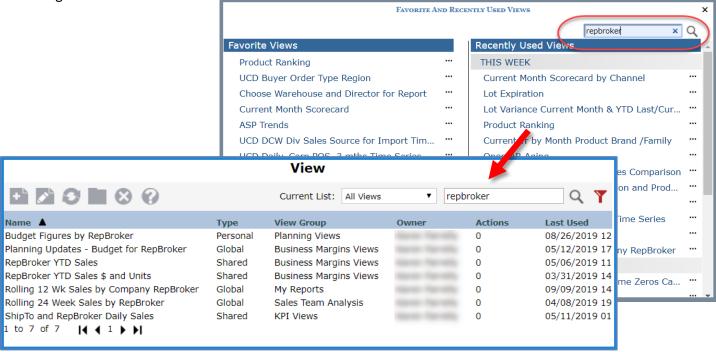

#### **Control Supplementary Details In Exported & Emailed Views**

By default, your exported and emailed views have View Details tacked on to them (details like what's sorted or filtered and how many rows and columns are in it). You can exclude the view details if you don't care to see them in the export or email results.

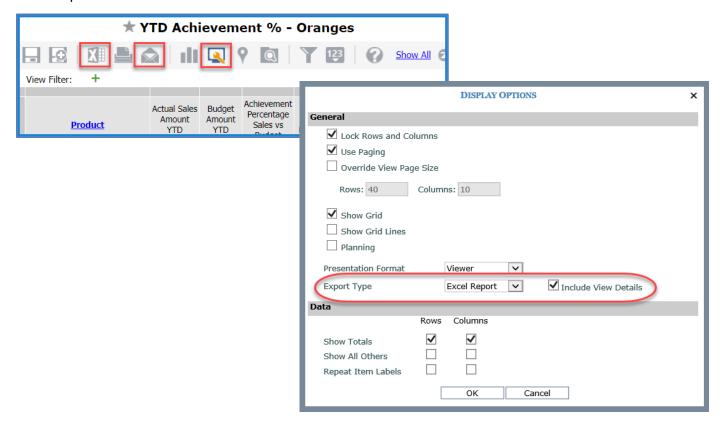

#### **Determine Order Of View Results For Actions**

A new feature lets you control the order of views attached to an action. Set up an order that strategically guides users through the output and reflects the story behind your data. Views will appear in that order in the Action's email and Excel file.

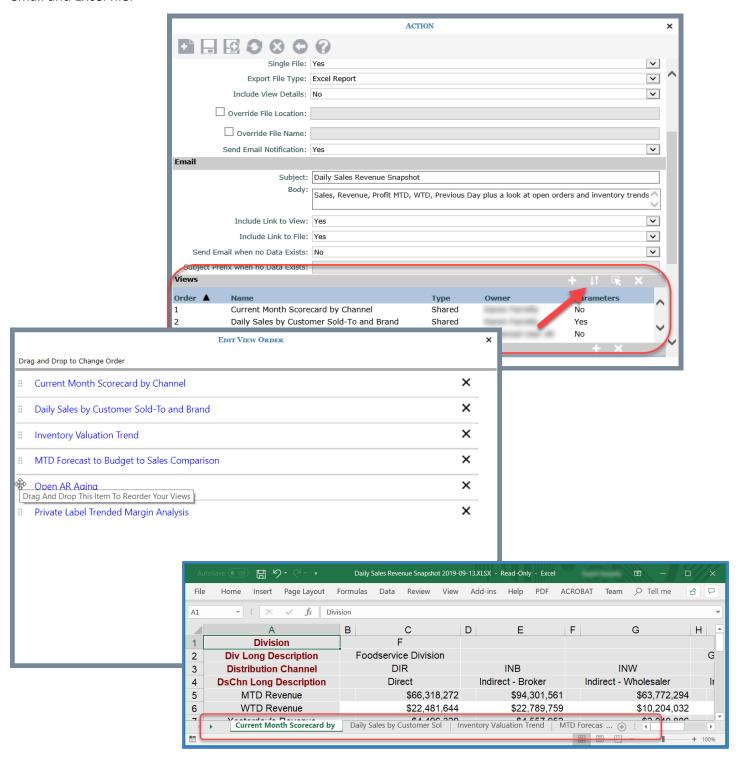

#### **Getting Started Series To Welcome New Users**

A short <u>video series</u> helps users launch their Viewer experience, showing how to access and navigate data in Viewer. Another series linked to the Getting Started series helps users advance their skills, teaching them how to add data and about other features for customizing views.

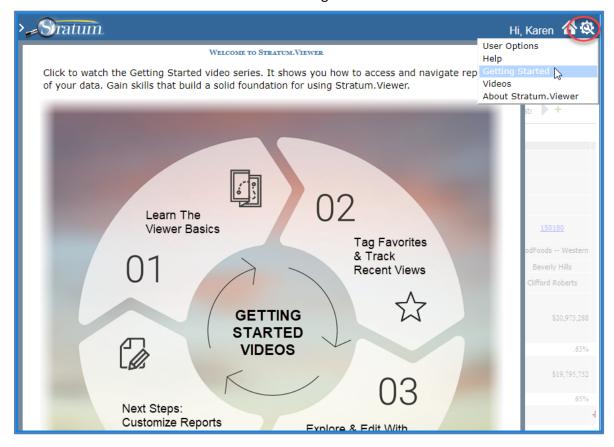

#### **Shortcut For Adding Calculated Measure Item Captions**

Adding calculated measure items just got easier—the Caption Expression field in the window for adding/editing calculated measure items has been enabled for editing. Simple text changes can be made by typing directly in that field. Or, still access more sophisticated caption features using the Caption Expression window.

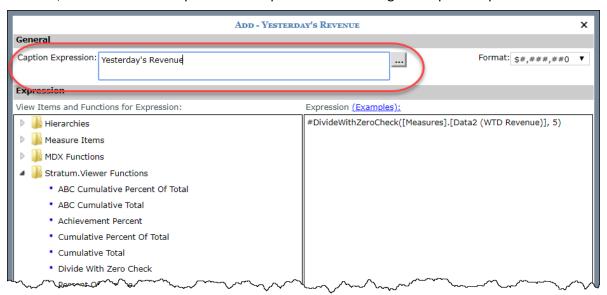

#### **New Icons To Signal Special Conditions & More In Views**

Over 30 new icons are supplied with Viewer's Conditional Formatting feature. Use them to set up traffic lighting or other unique, attention-grabbing scenarios in views.

Find them in the Miscellaneous folder of the Select Icon window, opened from a conditional format's maintenance window.

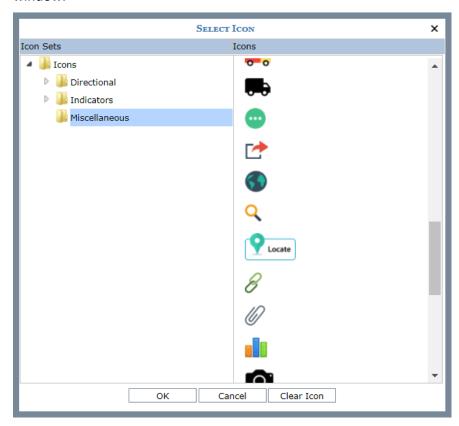

#### **Distinguish Between Environments With Custom Logos**

A set of Stratum logo images are provided to aid companies in identifying their different Viewer environments. Implement them to show that an environment is a QA, test, development, or InfoCenter instance.

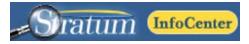

## **Closer Look At StratumLink**

#### **Web-Based ETL For Stratum Power Users**

StratumLink plays to the strengths and needs of your database-savvy technical analysts. It also gives them some independence from the formal IT-driven process of loading data. Your analysts can easily get transactional data from complex internal and external sources and load it into Stratum without adding to the demands on your IT staff. The analyst identifies the source, pinpoints what they need to bring in, then moves ahead with adding the data whenever they need it – all from a secure, web-based interface.

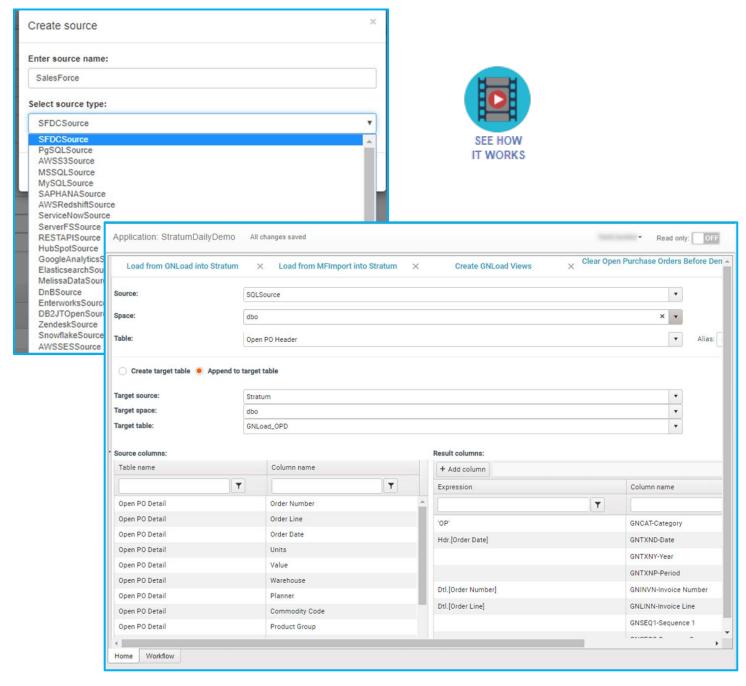

# **Recap of Viewer 7.X and 6.X Releases**

| Version             | New & Updated Features                                                                                                    |
|---------------------|----------------------------------------------------------------------------------------------------|
| 7.1.2<br>Aug 2020   | Silvon Stratum Power BI Connector is available for Stratum as of Version 7.1.2. Stratum Power BI Connector provides Stratum Data Hub access to your Power BI Users while capitalizing on your existing Stratum reports and the hub's security model. See also <i>Stratum Power BI Connector Overview</i> . Stratum Dashboards received an upgrade, focusing on interface and online help updates to guide new users through building dashboards. See also <i>What's New In Dashboards</i> .                                                                                                    |
| 7.1.1<br>April 2020 | Dashboards functionality is available for Stratum. Viewer as of Version 7.1.1. Leverage existing content in new ways that give broader insights into business performance. See also <i>Stratum Dashboards 1.0</i> .                                                                                                    |
| 7.1<br>Nov. 2019    | Data Import allows you to add data from Excel spreadsheets directly into Stratum. Views in process of loading can be canceled while running them or by administrators from a View Monitor log. New search feature in Favorite and Recently Used Views window is a shortcut for searching all views. A new shortcut for setting up captions has been added to the Add/Edit windows for calculated measure items. New data export properties let you opt to exclude the View Details section from emailed views and Excel exports. The order of views in Action-generated emails and Excel files can be controlled when setting up Actions. The set of icons delivered with Conditional Formats has been expanded with a new set of Miscellaneous icons. A set of custom logos provided in the Viewer application directory can be implemented to distinguish between multiple Viewer environments. Administrators can keep track of who is actively using Viewer from the Last Used details in User Profile maintenance. New users will benefit from watching a short set of Getting Started videos that are available when they first sign in to Viewer (also available from Settings in top toolbar). |
| 7.0<br>Jan. 2019    | What's New PDF - Data Copy for users to populate measures with data from existing measures (requires Planning license and implementation where Stratum Server is on a Windows server).  Administrator features to manage measure availability for views, use with Planning, and use with Data Copy. Administrator options to manage availability of view groups and dimensions. View management options to filter all existing views into smaller subsets for review according to their active status. Percent of Subtotal function for setting up more kinds of calculations in views.                                                                                                    |
| 6.9<br>Aug. 2018    | What's New Video and What's New PDF - Copy measure items to create new ones. New measure Items window to work with all measure items in view (re-arrange, edit, add then apply all changes at once). Option for Exports to Excel and Actions to export data as user-friendly report (carry over Viewer formatting and charts) or as unformatted raw data (preferred output for manipulating data after the export or are exporting large volumes of data). Enhanced view explorer allows selection of multiple items to hide, show, or delete at once. Redesigned window for creating/editing calculated measure items. Filter icon in view toolbar is an indicator to show if filters exist in a view. Regrouped icons in view toolbar to aid in locating key editing features. Access to Select View window when attaching drilldown view to an axis or measure items in a view. Window for managing user links. Option to edit time ranges in views when measure item time ranges were invalid and replaced with a system defined alternate.                                                                                                    |
| 6.8<br>Jan. 2018    | What's New Video, What's New PDF, and Connector Email Notifications Video                                                                                                    |
| 6.7<br>Mar. 2017    | What's New Video and What's New PDF                                                                                                    |
| 6.6<br>July 2016    | What's New Video and What's New PDF                                                                                                    |